# configure && make && make install

#### <span id="page-0-0"></span>Sebastian Harl <sh@tokkee.org> / <tokkee@lusc.de>

Linux User Schwabach

22. April 2007

# Inhalt

- [Einführung](#page-2-0)
- [Übersetzungsvorgang](#page-5-0)
- [Troubleshooting](#page-13-0)
- [Installationen verwalten](#page-18-0)
- [Installationen besser verwalten](#page-21-0)

- [Spezialfall Kernel](#page-26-0)
- [Fragen?](#page-27-0)

### Warum selbst kompilieren?

- **•** Programm nicht als vorkompiliertes Paket in der Distribution dabei
- ▶ Paket in der Distribution nicht in der gewünschten Version

- **>** Paket in der Distribution nicht mit den gewünschten Funktionen aktiviert
- <span id="page-2-0"></span><sup>I</sup> Optimierung für die eigenen Bedürfnisse

# Begriffsklärung

▶ Quellcode: für Menschen verständliche Darstellung eines Programms

- ▶ Objektcode/Binärcode: für Computer verständliche Darstellung eines Programms
- ▶ Compiler: übersetzt Sourcecode in Objektcode

#### Voraussetzungen

Archiv und Pack -Programme: tar, gzip, bzip2, ...

- $\triangleright$  Compiler:  $\gcd$ ,  $g$ ++, ...
- $\blacktriangleright$  Hilfsprogramme: make, ...
- $\blacktriangleright$  Bibliotheken, Header

## Überblick

▶ Quell-Paket herunterladen ;-)

▶ Quell-Paket entpacken

t a r z x v f f o o −1 . 2 . 3 . t a r . gz # o d e r . t g z t a r j x v f b a r −1 . 2 . 3 . t a r . bz 2 # o d e r . t b z 2

**KORK (FRAGE) KERK EL POLO** 

 $\blacktriangleright$  Einstellungen vornehmen

```
./ c on figure --help
./configure --foo=bar --baz=qux
```

```
▶ Quellen übersetzen
```
<span id="page-5-0"></span>make

## Überblick

- ▶ Quell-Paket herunterladen ;-)
- $\blacktriangleright$  Quell-Paket entpacken

```
tar z x v f fo o −1.2.3 tar gz # o der . tg z<br>tar j x v f bar −1.2.3 tar .b z 2 # o der .tb z 2
tar jx \vee f bar -1.2.3 tar . \bar{b}z2
```
**KORK (FRAGE) KERK EL POLO** 

```
\blacktriangleright Einstellungen vornehmen
```

```
./ c on figure --help
./configure --foo=bar --baz=qux
```

```
\blacktriangleright Quellen übersetzen
```
make

## Überblick

- ▶ Quell-Paket herunterladen ;-)
- $\blacktriangleright$  Quell-Paket entpacken
	- tar zxvf foo −1.2.3 tar gz # oder tgz<br>tar jxvf bar −1.2.3 tar bz2 # oder tbz2
- Einstellungen vornehmen
	- ./configure --help ./configure --foo=bar --baz=qux

```
▶ Quellen übersetzen
  make
```
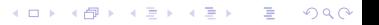

## Überblick

- ▶ Quell-Paket herunterladen ;-)
- $\blacktriangleright$  Quell-Paket entpacken
	- tar zxvf foo −1.2.3 tar gz # oder tgz<br>tar jxvf bar −1.2.3 tar bz2 # oder tbz2

**KORK (FRAGE) KERK EL POLO** 

Einstellungen vornehmen

```
./configure --help
./configure --foo=bar --baz=qux
```

```
▶ Quellen übersetzen
```
make

# Überblick (2)

 $\blacktriangleright$  Programm installieren make install

Aufräumen und neu bauen make clean all

# Überblick (2)

 $\blacktriangleright$  Programm installieren make install

 $\blacktriangleright$  Aufräumen und neu bauen make clean all

#### Und wenn kein configure vorhanden ist?

- <sup>I</sup> Makefile vorhanden ⇒ make
- <sup>I</sup> Makefile ggf. an die eigenen Bedürfnisse manuell anpassen

**EXADME, INSTALL, ... konsultieren** 

#### Und wenn kein configure vorhanden ist?

- <sup>I</sup> Makefile vorhanden ⇒ make
- <sup>I</sup> Makefile ggf. an die eigenen Bedürfnisse manuell anpassen

**E. README, INSTALL, ... konsultieren** 

### Fehlende Abhängigkeiten

- ▶ configure bricht mit Fehler ab?
- $\blacktriangleright$  make bricht mit Fehler ab?
- <sup>I</sup> ⇒ Bibliothek und/oder Header nachinstallieren

<span id="page-13-0"></span> $\triangleright$  ggf. configure erneut ausführen

#### Fehlende Abhängigkeiten

- ▶ configure bricht mit Fehler ab?
- $\blacktriangleright$  make bricht mit Fehler ab?
- $\triangleright \Rightarrow$  Bibliothek und/oder Header nachinstallieren

 $\triangleright$  ggf. configure erneut ausführen

#### Fehlende Abhängigkeiten

- ▶ configure bricht mit Fehler ab?
- $\blacktriangleright$  make bricht mit Fehler ab?
- $\triangleright \Rightarrow$  Bibliothek und/oder Header nachinstallieren

<sup>I</sup> ggf. configure erneut ausführen

### Fehlende Abhängigkeiten (2)

- $\blacktriangleright$  apt-file search
- $\blacktriangleright$  -dev Pakete nicht vergessen
- $\triangleright$  ggf. Bibliotheken selbst übersetzen und installieren

K ロ ▶ K 레 ▶ K 레 ▶ K 레 ≯ K 게 회 게 이 및 사 이 의 O

▶ ldconfig(8), /etc/ld.so.conf

#### Fehlende Abhängigkeiten (2)

- $\blacktriangleright$  apt-file search
- ► dev Pakete nicht vergessen
- <sup>I</sup> ggf. Bibliotheken selbst übersetzen und installieren

K ロ ▶ K 레 ▶ K 레 ▶ K 레 ≯ K 게 회 게 이 및 사 이 의 O

▶ ldconfig(8), /etc/ld.so.conf

#### **Deinstallation**

- $\blacktriangleright$  evtl. make uninstall
- $\blacktriangleright$  manuell deinstallieren

- $\blacktriangleright$  erneut make install
- $\triangleright$  README, ...

<span id="page-18-0"></span>⇒ Das sind i.A. alles keine guten Lösungen. . .

#### **Deinstallation**

- $\blacktriangleright$  evtl. make uninstall
- $\blacktriangleright$  manuell deinstallieren

#### Upgrade

- $\blacktriangleright$  erneut make install
- $\blacktriangleright$  README,

⇒ Das sind i.A. alles keine guten Lösungen. . .

#### **Deinstallation**

- $\blacktriangleright$  evtl. make uninstall
- $\blacktriangleright$  manuell deinstallieren

#### Upgrade

- $\blacktriangleright$  erneut make install
- $\blacktriangleright$  README,

⇒ Das sind i.A. alles keine guten Lösungen. . .

#### stow

```
▶ jede Software in eigenes Verzeichnis installieren
```

```
. / c on figure - prefix =/usr / local / stow / foo [. . ]
make
make install
```
#### $\triangleright$  stow(8) legt Symlinks unter /usr/local/ an

```
cd / usr/local/stow
s t ow f o o
```
 $\blacktriangleright$  ... und verwaltet diese

<span id="page-21-0"></span>cd / usr/local/stow stow —D foo #entfernt die Symlinks<br>stow —R foo #legt die Symlinks neu an

**KORK (FRAGE) KERK EL POLO** 

#### stow

```
▶ jede Software in eigenes Verzeichnis installieren
```

```
. / c on figure - prefix =/usr / local / stow / foo [. . ]
make
make install
```
#### $\triangleright$  stow(8) legt Symlinks unter /usr/local/ an

```
cd /usr/local/stow
stow foo
```
 $\blacktriangleright$  ... und verwaltet diese

cd / usr/local/stow stow —D foo #entfernt die Symlinks<br>stow —R foo #legt die Symlinks neu an

**KORK (FRAGE) KERK EL POLO** 

#### stow

```
▶ jede Software in eigenes Verzeichnis installieren
   . / c on figure - prefix =/usr / local / stow / foo [. . ]
   make
   make install
\triangleright stow(8) legt Symlinks unter /usr/local/ an
   cd /usr/local/stow
   stow foo
\blacktriangleright . . . und verwaltet diese
```
**KORK (FRAGE) KERK EL POLO** 

cd /usr/local/stow stow −D foo # entfernt die Symlinks stow −R foo # legt die Symlinks neu an

#### checkinstall

<sup>I</sup> checkinstall erstellt einfache Debian oder RPM-Pakete

```
\frac{1}{2} configure \left[ \ldots \right]make
c h e c k i n s t a l l make i n s t a l l
```
▶ Paket installieren und mit den gewohnten Paket-Management Tools verwalten

**KORK STRAIN ABY COMPARI** 

#### checkinstall

<sup>I</sup> checkinstall erstellt einfache Debian oder RPM-Pakete

```
\frac{1}{2} configure \left[ \ldots \right]make
c h e c k i n s t a l l make i n s t a l l
```
▶ Paket installieren und mit den gewohnten Paket-Management Tools verwalten

**KORK STRAIN ABY COMPARI** 

configure && make && make install Spezialfall Kernel

#### Kernel kompilieren

- <sup>I</sup> nicht für Anfänger empfohlen
- $\blacktriangleright$  Kurzfassung

```
make menuconfig # oder xconfig
make
make install
```
- $\blacktriangleright$  Bootmanager anpassen
- <span id="page-26-0"></span> $\blacktriangleright$  Reboot

configure && make && make install  $L$ Fragen?

# Fragen?

History:

<span id="page-27-0"></span>▶ 2007/04/22: Initial version (Schwabacher Linux Tage 2007) (based on a talk by Norbert Tretkowski in 2003)

K ロ ▶ K @ ▶ K 할 ▶ K 할 ▶ | 할 | X 9 Q @